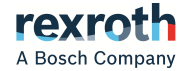

# IndraControl Security Manual

**Project Planning Manual R911342562**

Edition 06

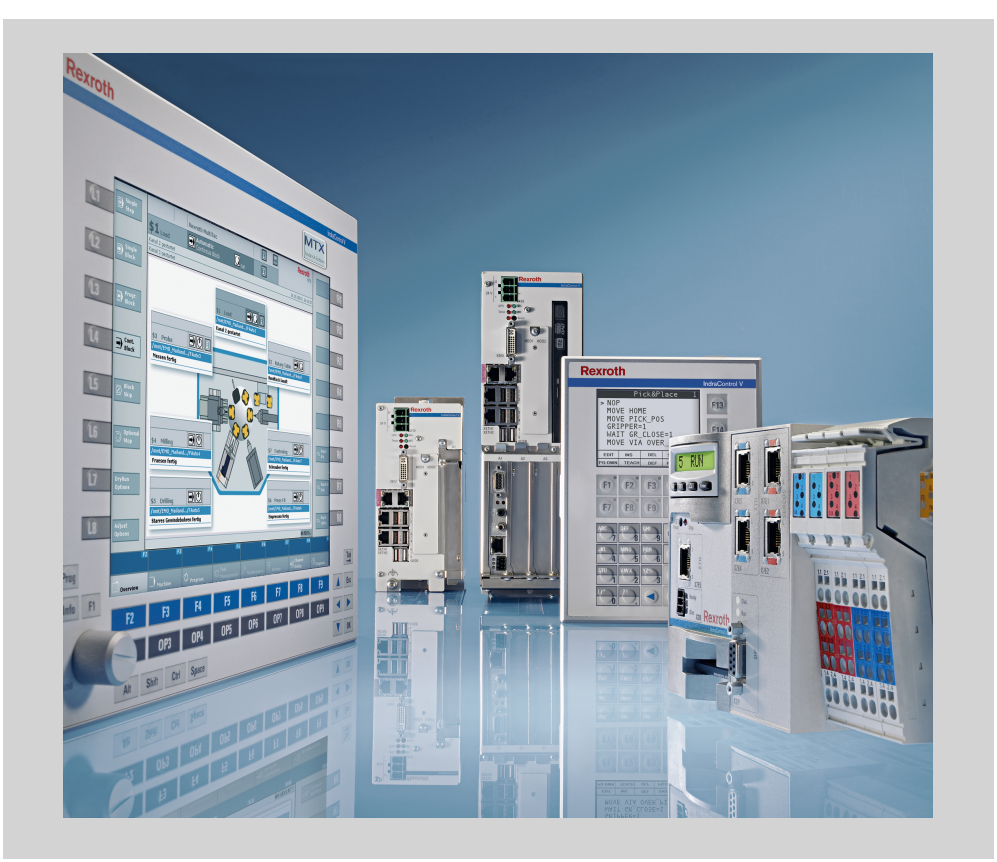

### Change Record

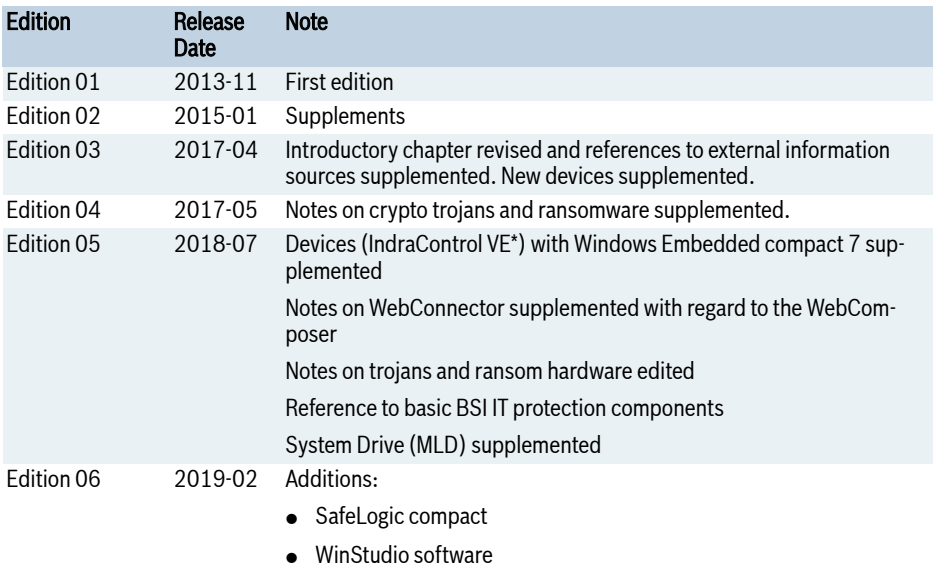

● Frequency converter EFC

### Copyright

© Bosch Rexroth AG 2019

This document, as well as the data, specifications and other information set forth in it, are the exclusive property of Bosch Rexroth AG. It may not be reproduced or given to third parties without its consent.

### Liability

The specified data is intended for product description purposes only and shall not be deemed to be a guaranteed characteristic unless expressly stipulated in the contract. All rights are reserved with respect to the content of this documentation and the availability of the product.

### Editorial Department

Development Automation Systems Control Hardware ThSc (MiNi/PiaSt)

# Table of Contents

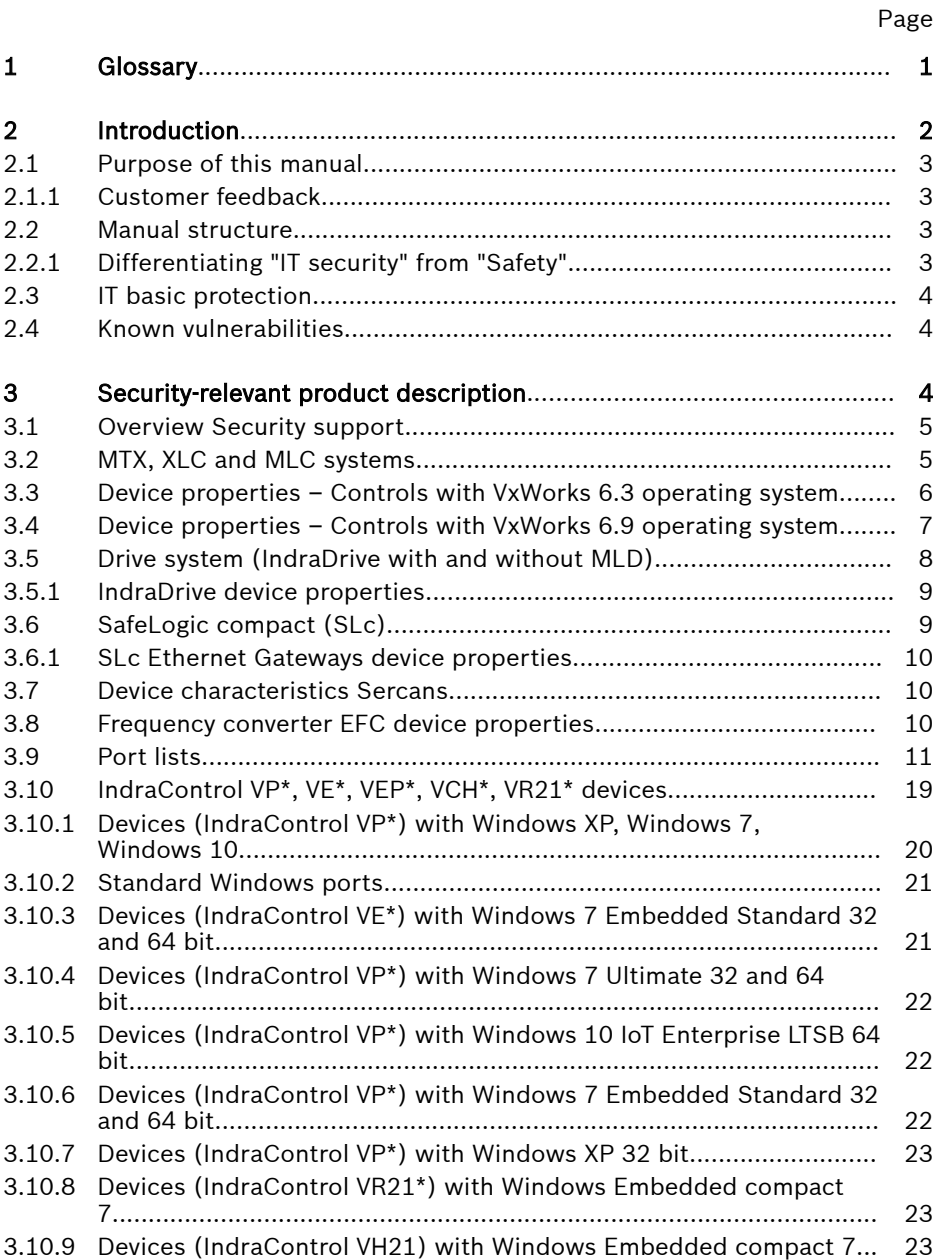

## Page

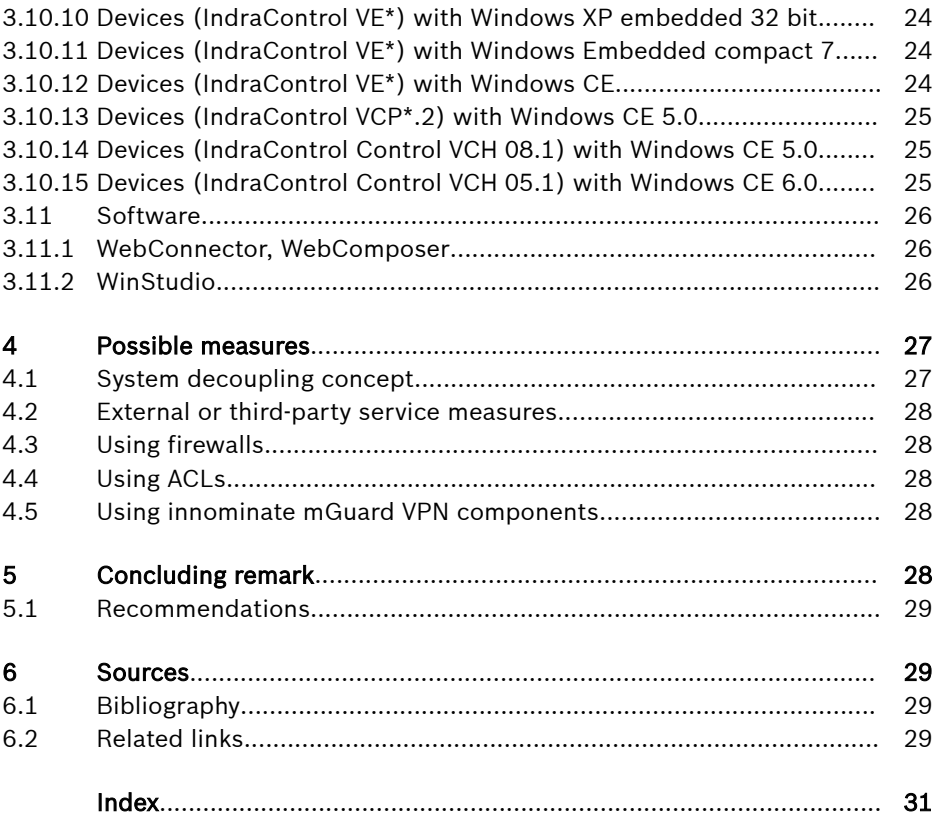

# <span id="page-4-0"></span>1 Glossary

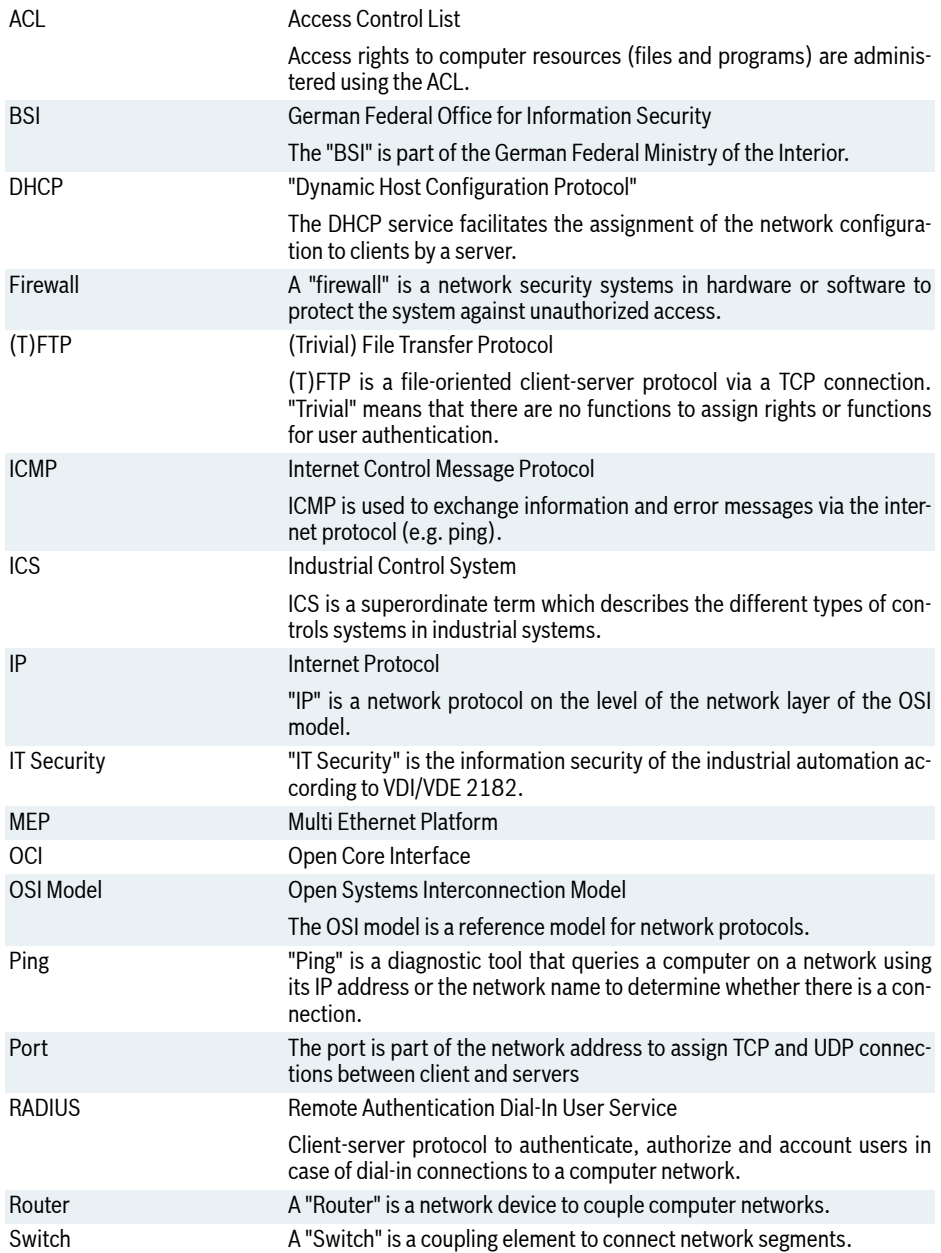

<span id="page-5-0"></span>Introduction

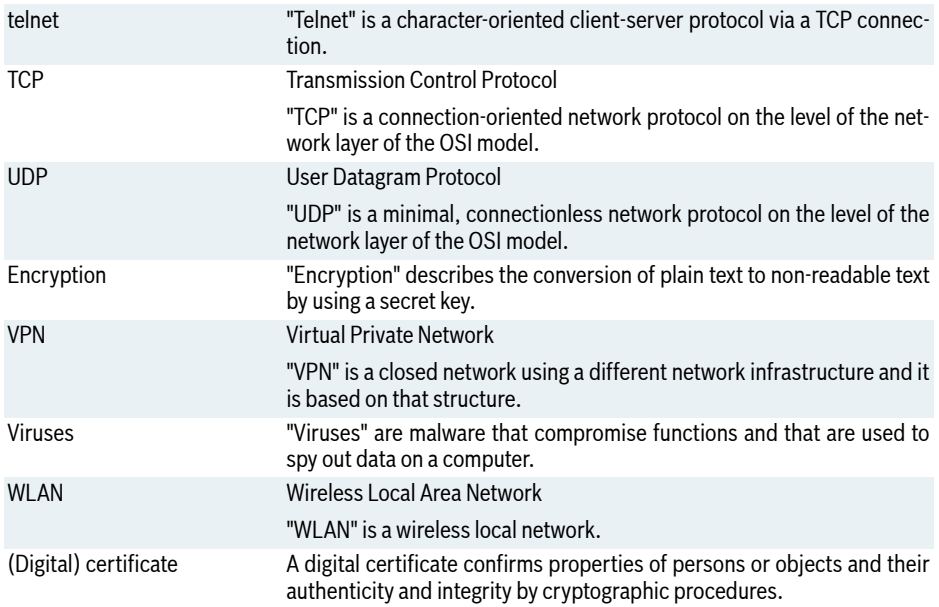

# 2 Introduction

The topic "IT security" in production plants has previously been neglected. Controls and systems have been developed and operated according to functional aspects.

The topic "IT security" becomes increasingly more important due to the increased use of network components, their specific properties and requirements as well as the discrepancy to existing network structures and requirements in an office environment.

IT security is a precondition to ensure safe and smooth operation, in particular under the requirement scenarios of "Industry 4.0" and "Internet of Things", assuming a complete network of all objects involved.

The IT security requirements are divided into organizational and technical aspects.

As precondition for establishing and operating an IT-secure system, the network properties of the components used have to be known. The provision and the information and documentation exchange are part of the network properties that need to be known. Consequently, the manufacturer, the integrator and the operator can devise corresponding IT security concepts and solutions.

#### <span id="page-6-0"></span>**IRS** System and machine operation requires the implementation of an integral, state-of-the-art IT security concept. Bosch Rexroth products are part of this integral concept. The products have to be taken into consideration in an integral IT security concept with regard to their properties

This approach is based on directive VDI 2182.

# 2.1 Purpose of this manual

The purpose of this manual is to provide the following information:

- Special information on the secure operation of Bosch Rexroth IT systems and devices
- General information about the "IT security" topic in manufacturing systems

By means of this information, the user can take network-technical and organizational measures and select special device settings to integrate the used products and to safely operate them.

## 2.1.1 Customer feedback

Customer requests, comments or suggestions for improvement are of great importance to us. Please email your feedback on the documentations to [Feed](mailto:Feedback.Documentation@boschrexroth.de)[back.Documentation@boschrexroth.de](mailto:Feedback.Documentation@boschrexroth.de). Directly insert comments in the electronic PDF document and send the PDF file to Bosch Rexroth.

# 2.2 Manual structure

.

Initially, general IT security aspects are described, including a description regarding the differentiation to Safety.

The main part of this guideline contains a description of Bosch Rexroth devices and systems from an IT security point of view. The description contains a list and a description of the system properties as well as a list of the protocols and the ports used. Finally, the main part contains recommendations about the integration and the operation of these products in the network.

The last part consists of general information on the topic "IT security" and information on further reading and sources of information.

# Iks.

## 2.2.1 Differentiating "IT security" from "Safety"

In the following table, the differentiation IT Security vs. Safety is explained.

### <span id="page-7-0"></span>Comparing the terms "Safety" and "IT security"

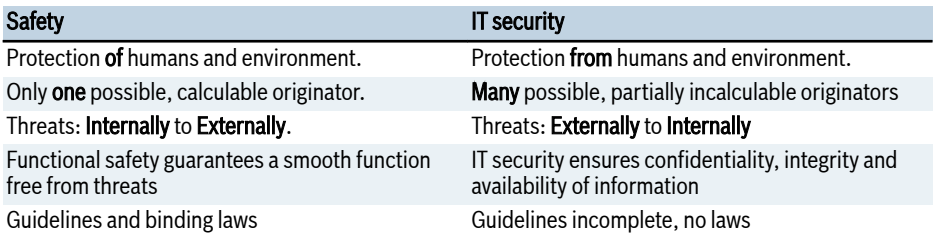

# 2.3 IT basic protection

The BSI (Federal Office for Information Security) regularly publishes reports about current threats and provides information on the IT basic protection. The basic IT protection components of the BSI in the IT basic protection compendium consist of ten layers and provide information on different information security topics - from applications (APP) to industrial IT (IND) and up to security management (ISMS).

VDI members can use it to obtain more information on the IT basic protection.

For notes, refer to the ICS-CERT sites under "Recommended Practices".

[chapter 6.2 "Related links" on page 29](#page-32-0)

# 2.4 Known vulnerabilities

Information about vulnerabilities that became known are published on Rexroth websites as well as on websites of the Bosch Product Security Incident Response Team(PSIRT). Bosch PSIRT is the central contact to replace safety-relevant information in Bosch products.

[chapter 6.2 "Related links" on page 29](#page-32-0)

# 3 Security-relevant product description

In the following sections, the security-relevant aspects of Bosch Rexroth projects are described. Amongst others, the list of the ports, their use and particularities that have to be taken into consideration are described. This information facilitates the configuration and operation of the devices and systems by complying with the IT security aspects.

# <span id="page-8-0"></span>3.1 Overview Security support

Overview on security support of the devices and the software of the XLC, MLC and MTX systems

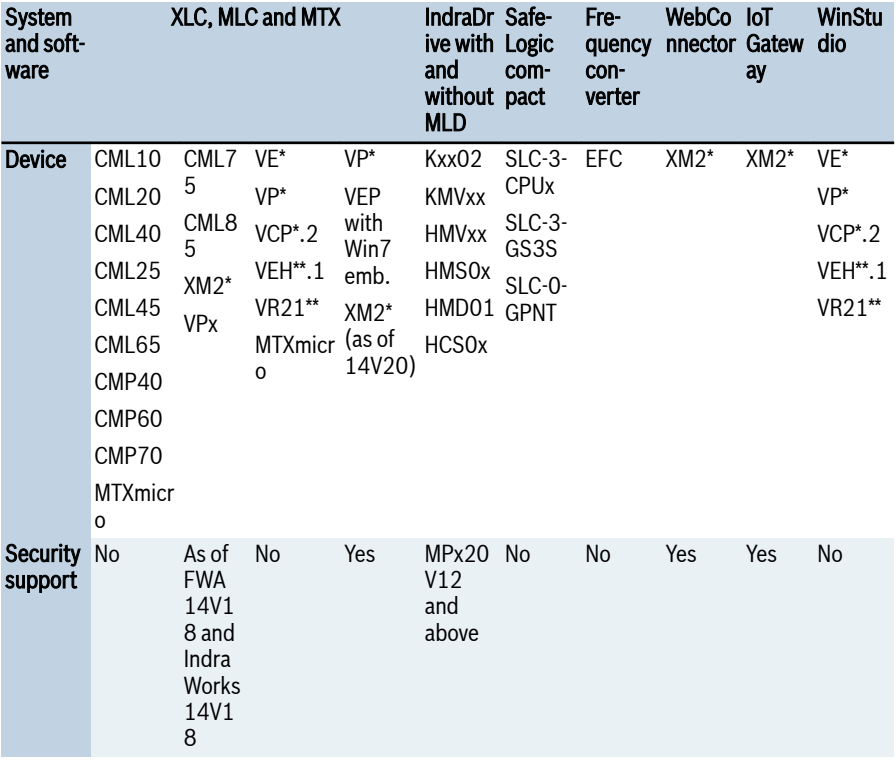

# 3.2 MTX, XLC and MLC systems

MTX, XLC and MLC are VxWorks-based systems.

VxWorks is a real-time operating system used on IndraControl L, XM and VPx control systems.

For the devices IndraControl CML10, CML20, CML40, CML40.2, CML25, CML45, CML65, CMP40, CMP60, CMP70, MTXmicro with the operating system VxWorks 6.3, special conditions apply when commissioning and operating. Reasons for the special conditions with VxWorks 6.3:

- No IT security measures such as firewalls and antivirus software are implemented by the operating system.
- Due to the functions, IT security measures can sometimes neither be implemented nor installed.
- <span id="page-9-0"></span>• The network ports for FTP, Telnet and debugging are freely accessible in the basic settings.
- As additional network functionalities such as "Routing" und "NAT" are implemented on these devices, network security measures have to be taken to ensure safe operation of the devices.
- VxWorks 6.3 provides only a limited user management

The real-time operating system VxWorks 6.9 is used with the following characteristics for the devices CML75 , CML85, XM2\* and VPx\*:

- Due to compatibility reasons, the network port for FTP is open in the basic settings
- VxWorks 6.9 supports the implementation of further security mechanisms.
- As additional network functionalities such as "Routing" und "NAT" are implemented on these devices, network security measures have to be taken to ensure safe operation of the devices.

### 3.3 Device properties – Controls with VxWorks 6.3 operating system

#### Concerns the controls:

- $\bullet$  CMI 10
- $\bullet$  CML20
- $\bullet$  CMI 25
- $\bullet$  CML40
- $\bullet$  CMI 40.2
- $\bullet$  CML45
- $\bullet$  CMI 65
- $\triangle$  CMP40
- $\bullet$  CMP60
- $\bullet$  CMP70
- MTX micro

#### Debug access

In the basic setting, the debug port is open. The Wind River debug agent (WDB agent) is active.

### Telnet server

The Telnet server is active (Telnet port is open).

The login name and the password are implemented into the runtime system. The password is encrypted (Wind River encryption "vxencrypt.exe").

#### <span id="page-10-0"></span>FTP server

The FTP server is active. (FTP port is open).

The FTP server can be accessed with a "anonymous" user. The USER drive is read-only.

The login name and the password are integrated in the runtime system. The password is encrypted (Wind River encryption "vxencrypt.exe").

### Further information

- An SNTP client application is available.
- A TFTP client application is available.
- The system does not have any local firewall.
- An ICMP functionality is implemented.
- Only a IPv4 stack is implemented.

### Network infrastructure components

Functions required for the operation of the network infrastructure and the connection of different Ethernet-based bus systems, also field buses (Sercos, Profinet) and their data exchange, router and switch components are integrated into the operating system kernel. The functions are configured application-independently by means of the Engineering tools by the user.

#### **LAS** Please note in particular the field buses that implicitly allow tunneling of standard IP protocols within a field bus protocol. Also refer to the field bus-specific documentation.

# 3.4 Device properties – Controls with VxWorks 6.9 operating system

#### Concerns the controls:

- $\bullet$  CMI 75
- $\bullet$  CMI $85$
- $\bullet$  XM2\*
- $\bullet$  XM4\*
- $\bullet$  VP<sub>x</sub><sup>\*</sup>

### Debug access

In the basic setting, the debug port is closed. For OCI development purposes, the debugger can be enabled. After the development, disable the debugger.

#### Telnet server

The Telnet server is disabled (Telnet port is closed). The user can access the control via SSH instead.

#### <span id="page-11-0"></span>SSH server

The command line previously provided by Telnet is now provided via SSH. The protocol "Telnet" is disabled due to security reasons and is not provided anymore as of 14V18 for the mentioned controls. The SSH server is active on the devices from the firmware release 14V18.

#### FTP server

The FTP server is active upon the control delivery. (FTP port is open). It is noted that the unsecure service can and should be disabled when creating a control.

The FTP server can be accessed with a "anonymous" user. The USER drive is read-only.

The login name and the password are integrated into the runtime system. The password is encrypted (Wind River encryption "vxencrypt.exe").

#### SFTP server

Secure File Transfer Protocol (SFTP) is used for safe data transfer. SFTP is part of the SSH- service and provides the same security mechanisms. Many known clients, such as WinSCP (Windows) or Filezilla (Windows, Linux, Mac OS) supports data transfer via SFTP. The SFTP server is active upon delivery.

#### Network infrastructure components

Functions required for the operation of the network infrastructure and the connection of different Ethernet-based bus systems, also field buses (Sercos, Profinet) and their data exchange, router and switch components are integrated in the operation system kernel. The user configures application-specifically using engineering tools.

Please note in particular the field buses that implicitly allow tunnel-**LAS** ing of standard IP protocols within a field bus protocol. Also refer to the field bus-specific documentation.

# 3.5 Drive system (IndraDrive with and without MLD)

IndraDrive uses a real-time system. Special conditions apply when commissioning and operating these devices. Reasons for the special conditions: No IT security measures such as firewalls and antivirus software are implemented by the operating system.

- Due to the functions, IT security measures can sometimes neither be implemented nor installed.
- The available ports are freely accessible in the basic settings.
- As additional network functionalities such as "routing" are implemented on these devices, network security measures have to be taken to ensure safe operation of the devices.
- IndraDrive does not provide any user management.

# <span id="page-12-0"></span>3.5.1 IndraDrive device properties

#### Telnet server

- The Telnet server is active (Telnet port is open).
- The login name and the password are integrated in the runtime system. The user can overwrite the password using a customer password.

#### FTP server

- The FTP server is active (FTP port is open).
- The FTP server can be accessed with an "anonymous" user and a default user.
- The USER drive is read-only for both users. The default user can write on the USER drive.
- The login names and the password are integrated in the runtime system. The user can overwrite the password for a default user using a customer password

### Further information

- The system does not have any local firewall.
- There is a TFTP client application for IndraDrive Advanced devices.
- The ICMP functionality is implemented.
- Only a IPv4 stack is implemented.

#### Network infrastructure components

Functions required for the operation of the network infrastructure and the connection of different Ethernet-based bus systems, also field buses (Sercos, Profinet) and their data exchange, router and switch components are integrated into the operating system kernel. The functions are configured application-independently by means of the Engineering tools by the user.

# 3.6 SafeLogic compact (SLc)

A SafeLogic compact station consists of one CPU module, optionally up to 2 Gateway modules (Sercos, PROFINET) as well as up to 12 extension modules (I/O modules, drive monitor). No IT security measures such as firewalls and antivirus software are implemented.

The Slc CPU is not equipped with any network-capable interfaces. Ethernetbased communication to Engineering PC or a higher-level control is realized via the SLC-3-GS3S Sercos gateway or via the SLC-0-GPNT PROFINET gateway.

• The available ports are freely accessible.

lks. Please note in particular the field buses that implicitly allow tunneling of standard IP protocols within a field bus protocol. Also refer to the field bus-specific documentation.

<span id="page-13-0"></span>● As additional network functionalities such as "routing" are implemented on these devices, network security measures have to be taken to ensure safe operation of the devices.

# 3.6.1 SLc Ethernet Gateways device properties

#### Telnet server

The Telnet server is active (Telnet port is open)

#### FTP server

The FTP server is active (FTP port is open).

The FTP server can be accessed with a "anonymous" user.

#### Network infrastructure components

In particular, note the field buses that implicitly allow tunneling of standard IP protocols within a field bus protocol.

# 3.7 Device characteristics Sercans

Sercans is a Linux-based system. Ubuntu 4.4 is the Linux version used. The preempt-rt-patch was used to extend it to a real-time system. It is used in the Sercans variants L and S.

#### Debug access

The debug port is closed by default.

#### SSH server

A command line is provided via SSH. The SSH server is active.

#### SFTP server

Secure File Transfer Protocol (SFTP) is used for data transfer. The SFTP server is not active upon delivery and has to be enabled before updating the firmware. This is executed automatically if the firmware is updated using IndraWorks Ds.

# 3.8 Frequency converter EFC device properties

Devices with Multi Ethernet expansion card

#### Telnet server

No Telnet server available on the MultiEthernetPlatform

### FTP server

No FTP server available on the MultiEthernetPlatform

#### <span id="page-14-0"></span>TFTP server

The TFTP server is active (TPTP port is open)

The MultiEthernetPlatform only accepts certain file names, other files are rejected.

### Further information

- The system does not have any local firewall.
- ICMP functionality is implemented
- Only an IPv4 stack is implemented.

### Network infrastructure components

Functions required for the operation of the network infrastructure and the connection of different Ethernet-based bus systems, also field buses (Sercos, Profinet) and their data exchange, router and switch components are integrated into the operating system kernel. The functions are configured application-independently by means of the Engineering tools by the user.

Please note in particular the field buses that implicitly allow tunnel-**LAS** ing of standard IP protocols within a field bus protocol. Also refer to the field bus-specific documentation.

# 3.9 Port lists

All ports on which server services are provided, are shown in the following port lists. For the specific design upon delivery on the different devices and systems, refer to the following tables.

In the columns "Required for…", "Operation", "Commissioning" and "Service", it is specified in which phase the ports for the respective functions are required.

In the column "Can be disabled", it is specified if the port can be disabled by the end user within the framework of the application configuration.

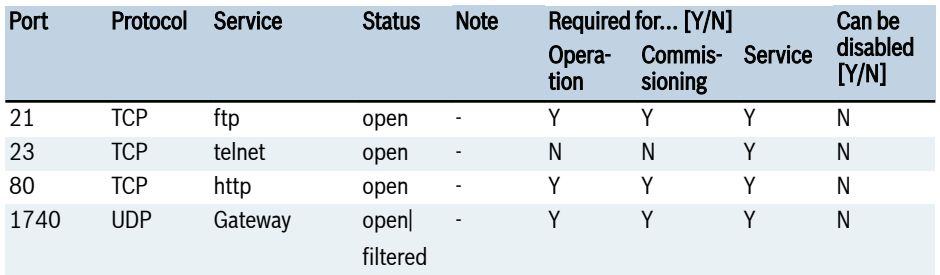

### Port list CML25, CML45, CML65

<span id="page-15-0"></span>Security-relevant product description

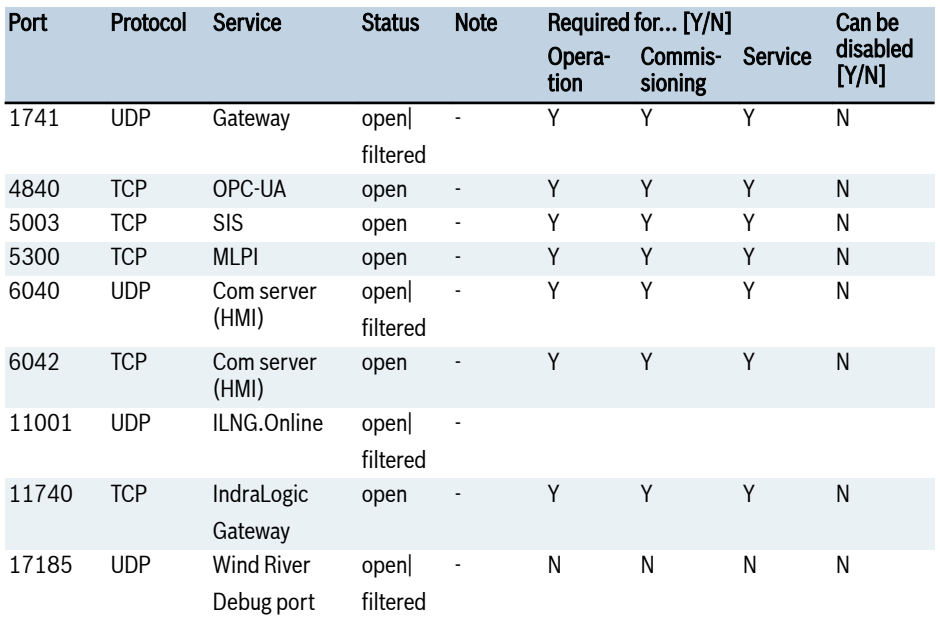

### Port list CML75, XM2\*, VPx\*

incl. the firmware 14V16

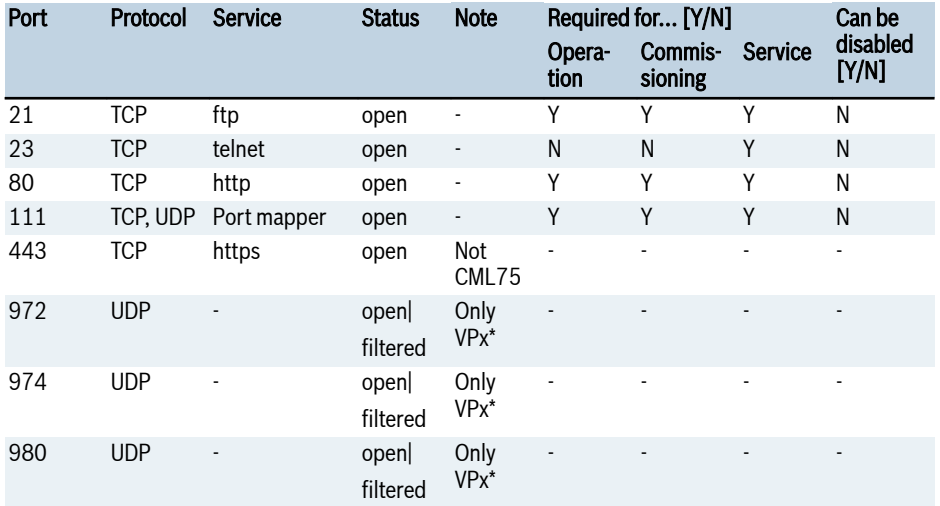

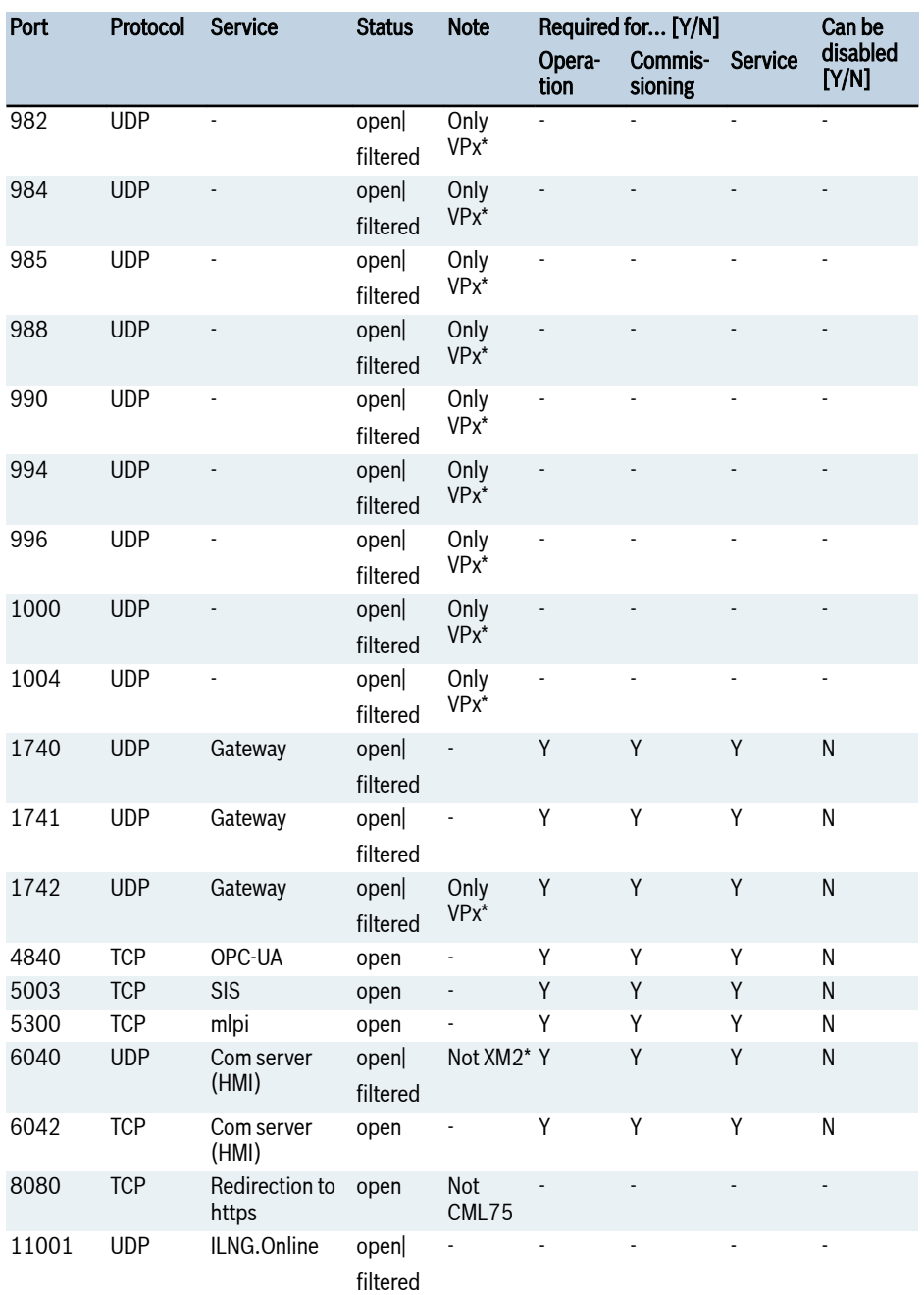

<span id="page-17-0"></span>Security-relevant product description

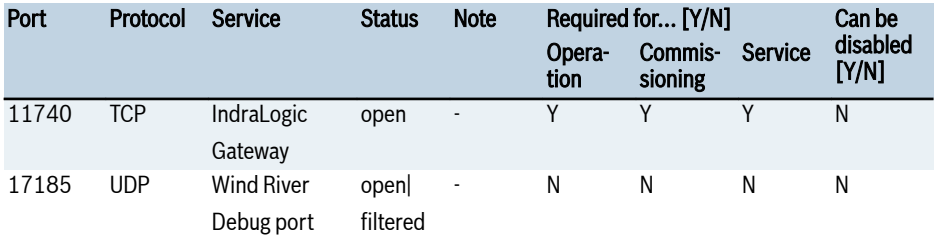

## Port list CML75, XM2\*, VPx\*

from firmware 14V18

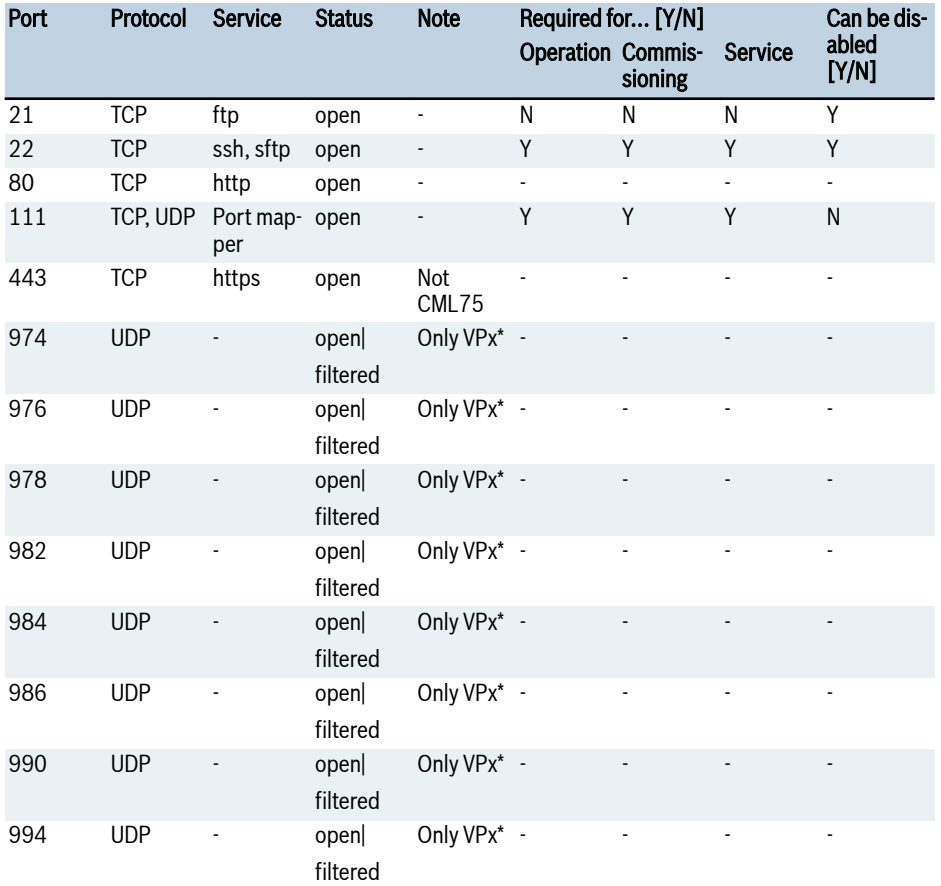

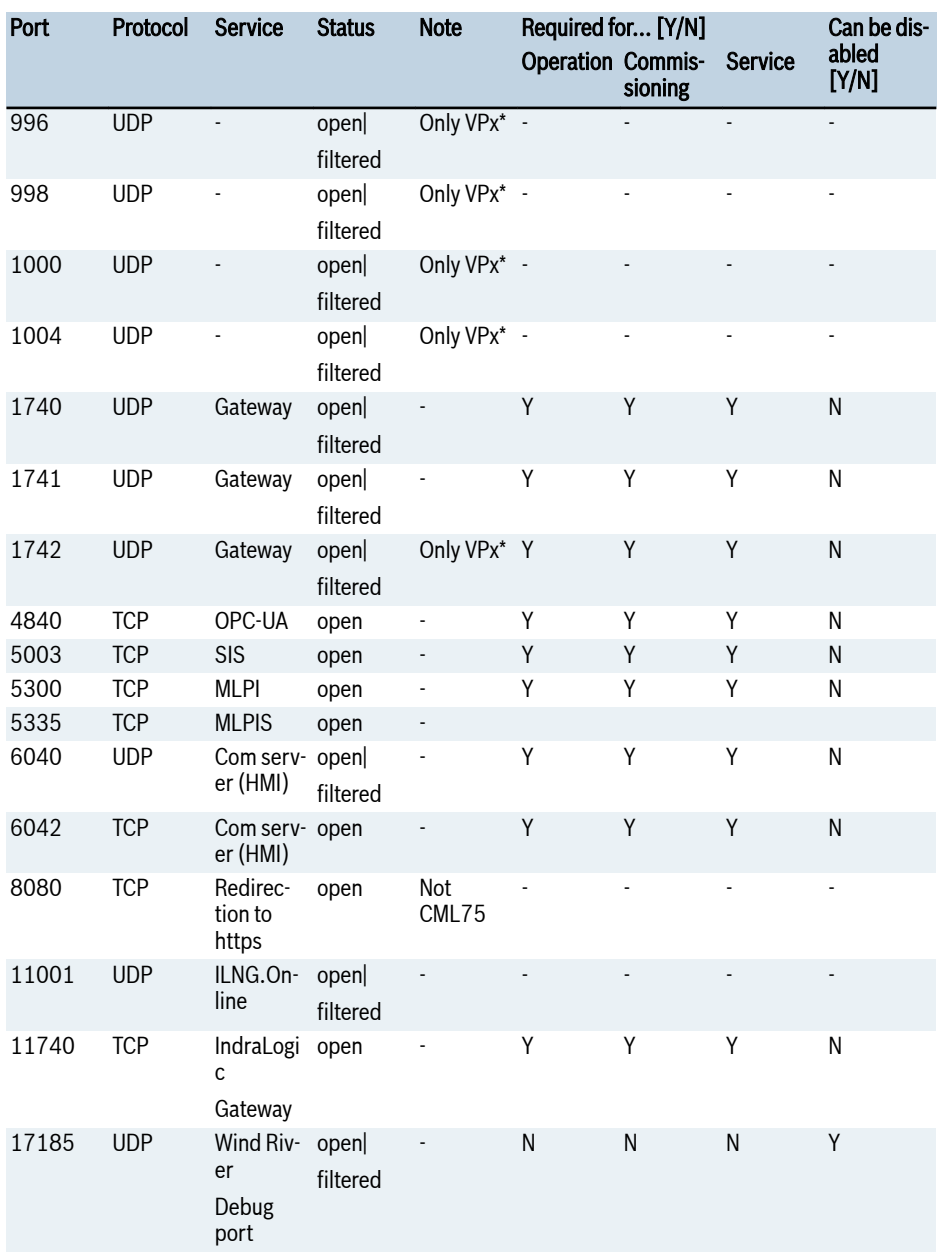

<span id="page-19-0"></span>Security-relevant product description

## IndraDrive port list

(with/without MLD)

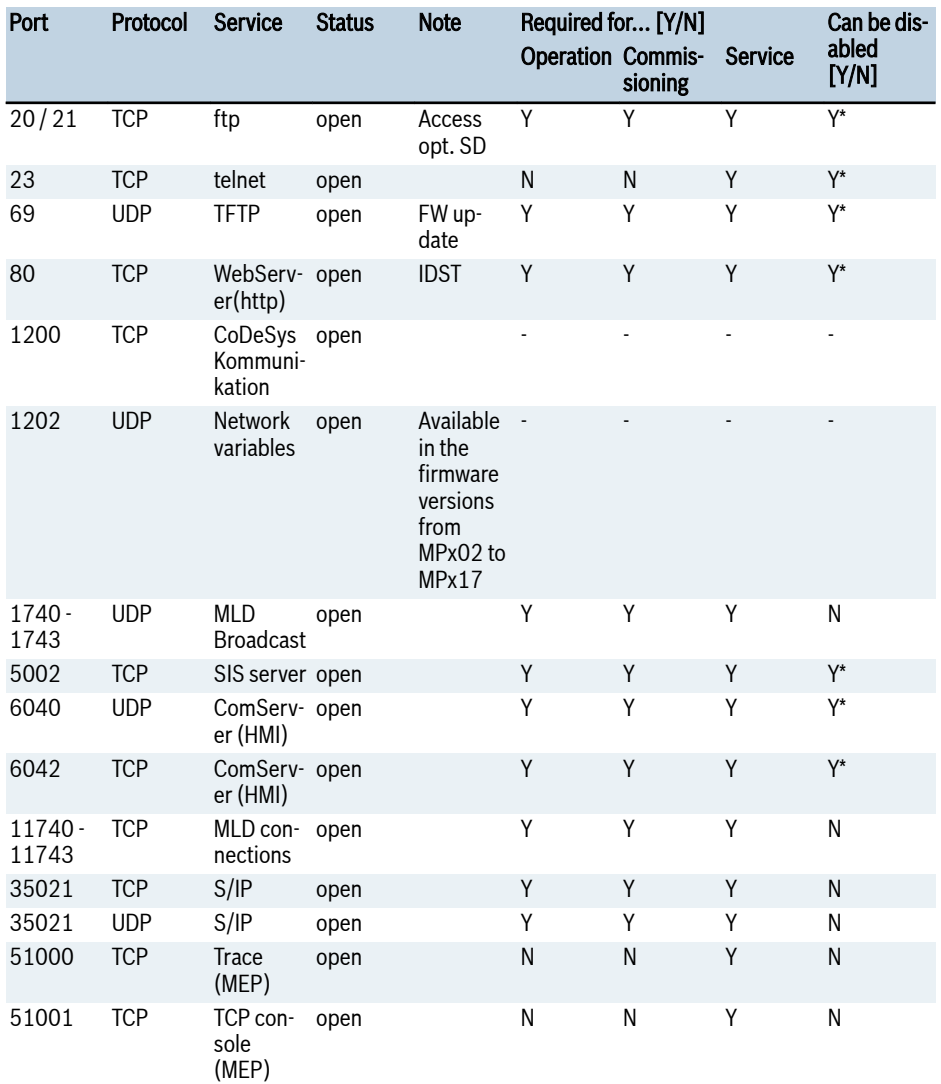

**Tab. 3-1: \*** The ports can only be disabled in MPx-20V12 or above using the parameter<br>P-0-1535 (settings IP communication).

### <span id="page-20-0"></span>Sercos port list

Gateway SLC-3-GS3S

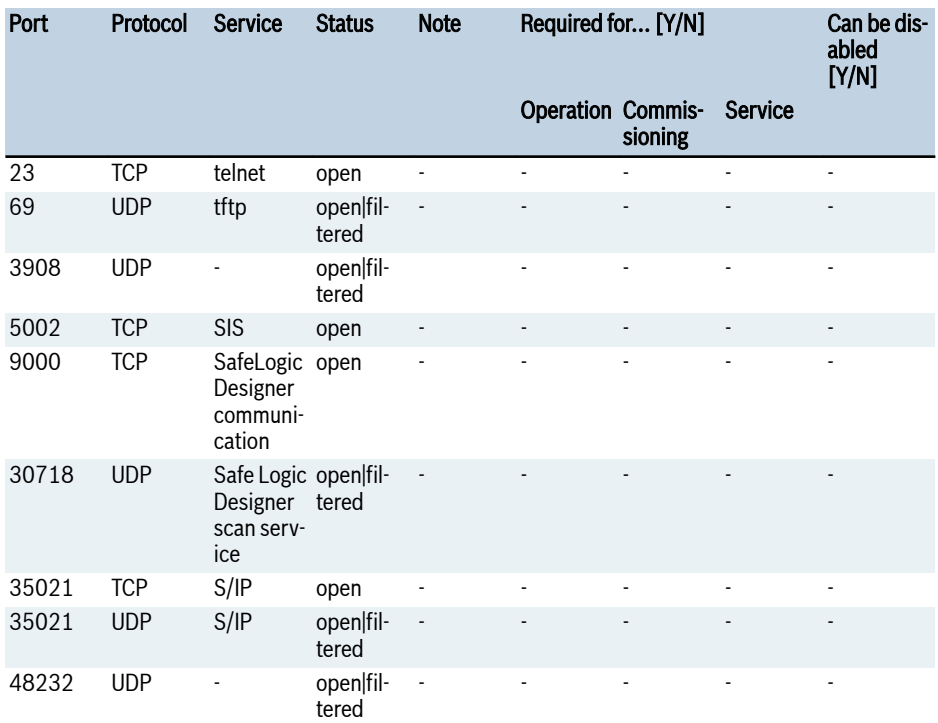

# PROFINET port list

Gateway SLC-0-GPNT

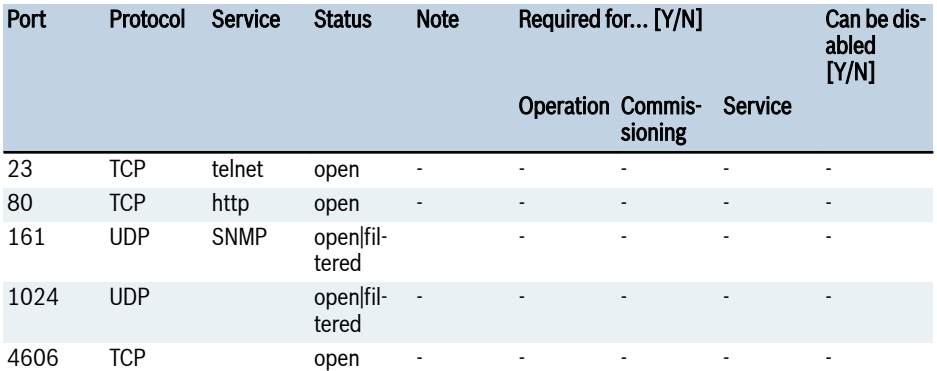

<span id="page-21-0"></span>Security-relevant product description

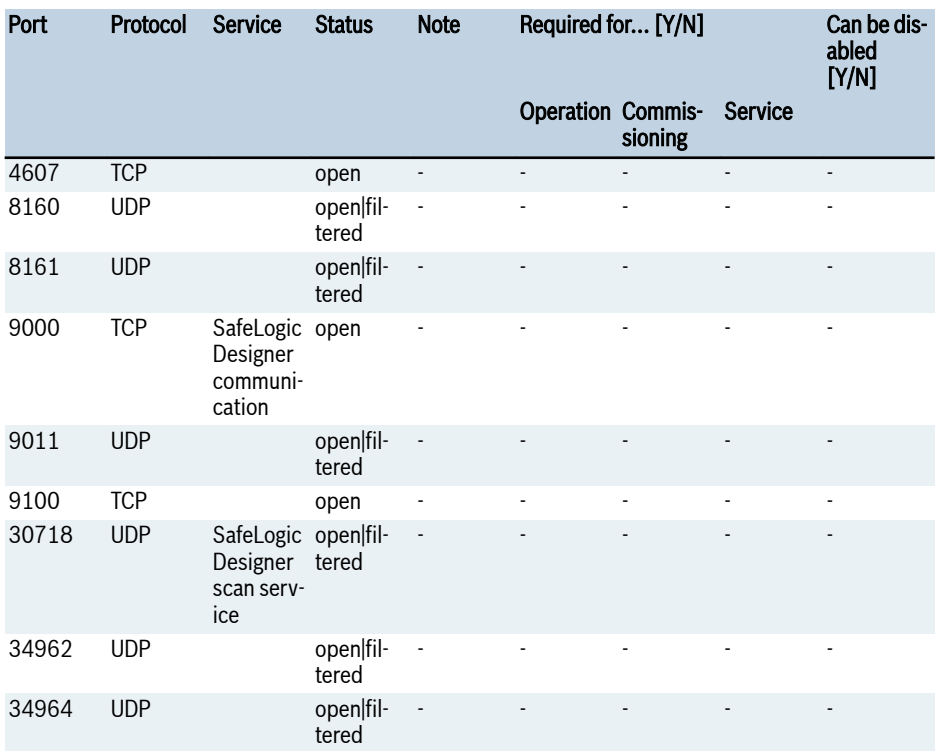

### Sercans port list

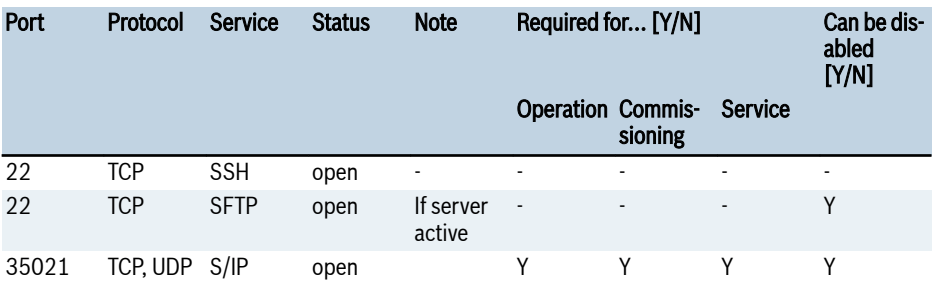

### Frequency converter port list

EFC with Multi Ethernet Platform(MEP)

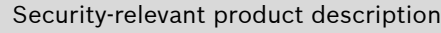

<span id="page-22-0"></span>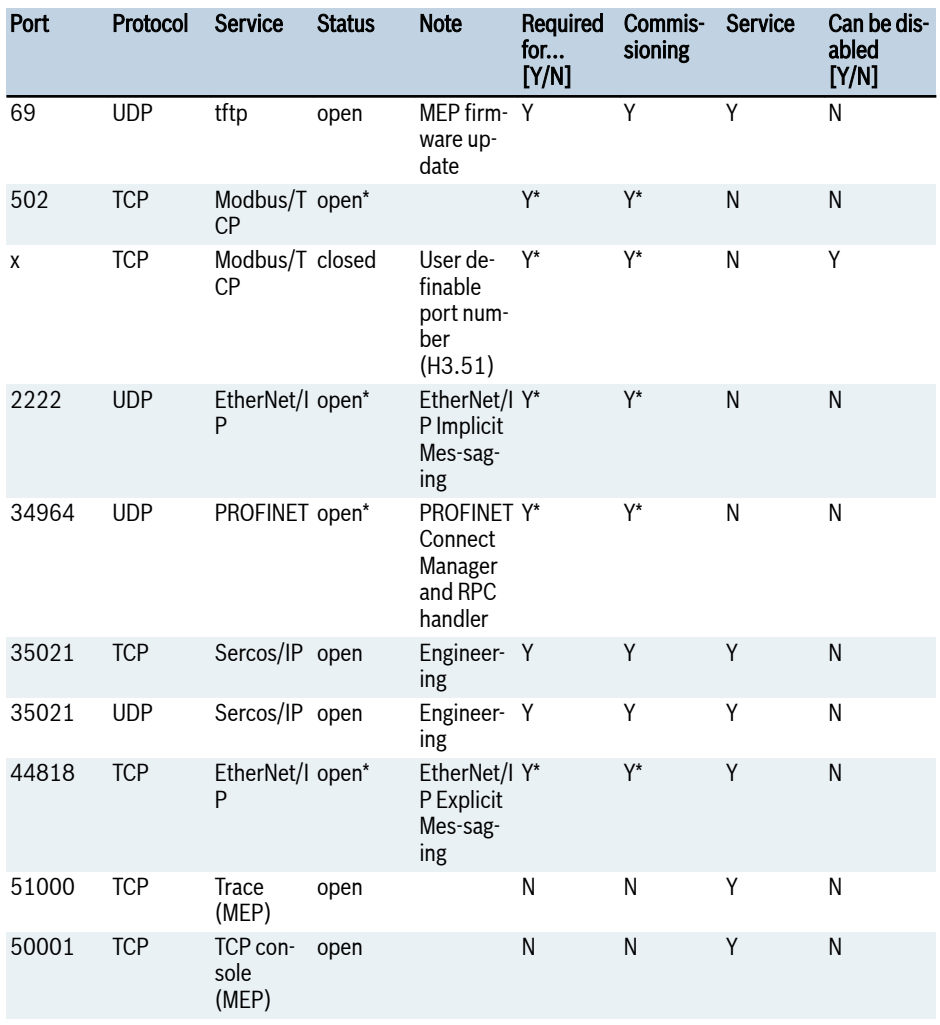

Tab. 3-2:  $*$  = only if the respective field bus type of the MultiEthernetPlatform has been enabled

# 3.10 IndraControl VP\*, VE\*, VEP\*, VCH\*, VR21\* devices

- The Windows-based systems (XP, XPembedded, Windows 7, Windows 10, CE) are configured and delivered with a preset firewall, services and applications.
- An antivirus software is not installed.

Rexroth does not test the compatibility and does not recommend any antivirus software!

<span id="page-23-0"></span>Influences on the runtime behavior and the operation of the software components can thus only be determined through test in individual cases. Any resulting measures are the responsibility of the end user.

- A patch management of the operation system is not provided. The current operation system version contains the patch version of the manufacturer (Microsoft) at the time of the release. This status is checked for correct functionality and is released using the respective system software.
- No BIOS passwords are set on the devices.
- For the users created upon delivery and the device passwords, refer to the respective product documentation.

#### **LEST** Immediately change the default passwords after commissioning.

• For users and passwords created by Telnet and FTP irrespective of the operating system, refer to chapter "Communication settings" in the device documentation.

Refer to the relevant system documentation for any changes to be implemented.

### 3.10.1 Devices (IndraControl VP\*) with Windows XP, Windows 7, Windows 10

The aim of the configuration of these operating systems for their use in an industrial environment should be to only use the relevant applications, services and communication accesses. This configuration increases the overall system stability and minimizes the number of potential targets. In the following, the Windows tools used for the configuration are described.

The following security-relevant settings can be selected by configuring the "Local Policies": Control Panel ▶ Administrative Tools ▶ Local Policies.

- Managing the access rights to directories, files and functions
- Configuring the password properties
- Configuring the software restrictions (white listing)

Further measures:

● Preventing the automatic execution of applications on removable data carriers (USB flash drive, CD, DVD), see:

<http://support.microsoft.com/kb/967715>

• Using the "Enhanced-Write-Filter" (XP and 7), see

<http://technet.microsoft.com/en-us/library/bb932158.aspx>

For more filter and setting options, refer to [http://msdn.microsoft.com/en-us/library/ff794908%28v=winembedded.](http://msdn.microsoft.com/en-us/library/ff794908%28v=winembedded.60%29.aspx) [60%29.aspx.](http://msdn.microsoft.com/en-us/library/ff794908%28v=winembedded.60%29.aspx)

● Configuring the Windows firewall Windows 7, see

<span id="page-24-0"></span>[http://windows.microsoft.com/en-us/windows7/understanding-windows-fire](http://windows.microsoft.com/en-us/windows7/understanding-windows-firewall-settings)[wall-settings](http://windows.microsoft.com/en-us/windows7/understanding-windows-firewall-settings)

Windows XP, see

<http://technet.microsoft.com/en-us/library/cc875811.aspx>

- Windows Security, general https://technet.microsoft.com/en-us/security
- Always install the current Windows security updates on your devices. **Its** Crypto trojans and ransomware use different loopholes in the operating system and in the software. The internet sites of the BSI and the ICS-CERT regularly provide information on leaks as well as possible actions to ensure that no one takes advantages of these leaks. [chapter 6.2 "Related links" on page 29](#page-32-0)

Disconnect the devices from the network until the updates closing the security leaks are installed.

### 3.10.2 Standard Windows ports

For information on the current Microsoft Windows standard port, refer to the following link:

[https://support.microsoft.com/en-us/kb/832017](http://support.microsoft.com/kb/832017#4)

In the subsequent sections, the active ports of the respective devices are listed in the different operating system variants upon delivery.

Unless otherwise specified in the system software documentation, no changes of the default firewall settings are implemented.

During the operation, the active ports and applications can be identified with administrator rights and the following commands:

netstat -an -p tcp –b or netstat -an -p udp –b

#### 3.10.3 Devices (IndraControl VE\*) with Windows 7 Embedded Standard  $32$  and  $64$  bit

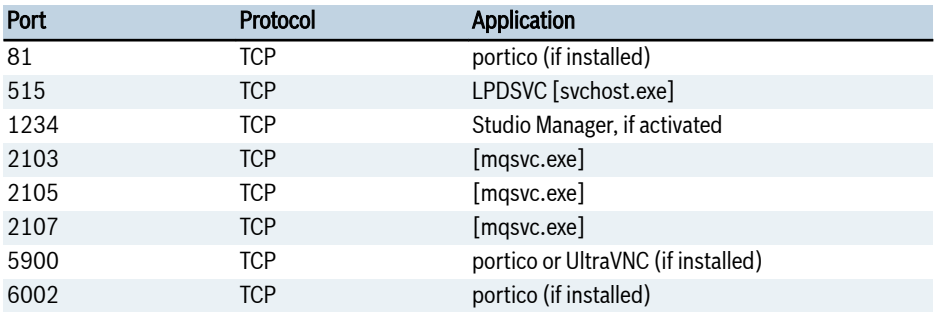

<span id="page-25-0"></span>Security-relevant product description

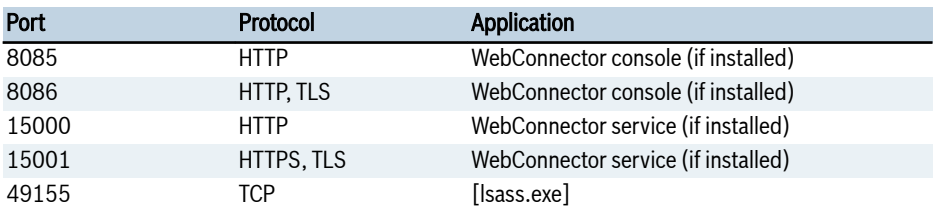

### 3.10.4 Devices (IndraControl VP\*) with Windows 7 Ultimate 32 and 64 bit

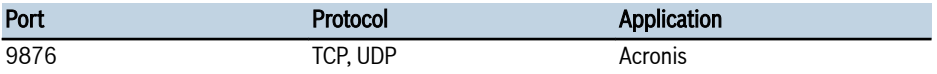

### 3.10.5 Devices (IndraControl VP\*) with Windows 10 IoT Enterprise LTSB 64 bit

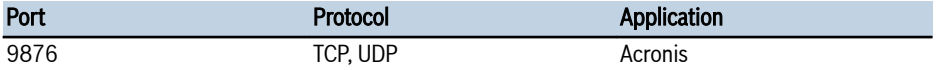

### 3.10.6 Devices (IndraControl VP\*) with Windows 7 Embedded Standard 32 and 64 bit

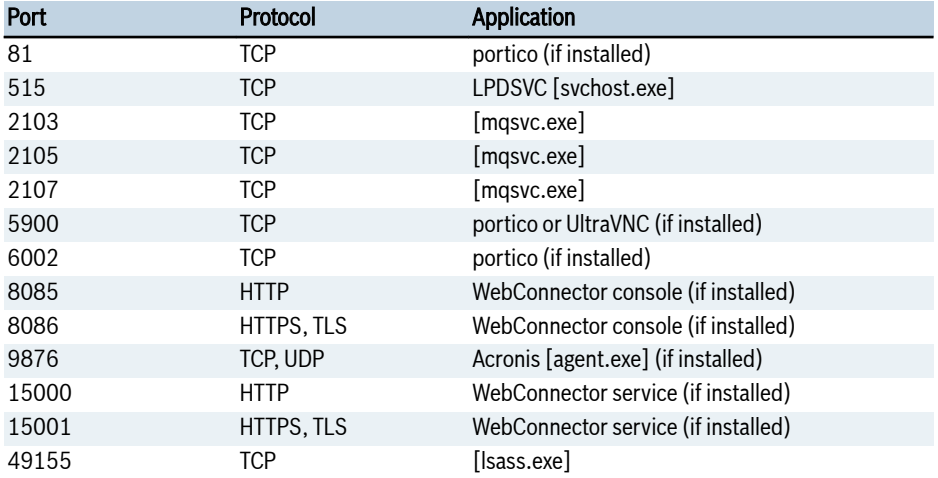

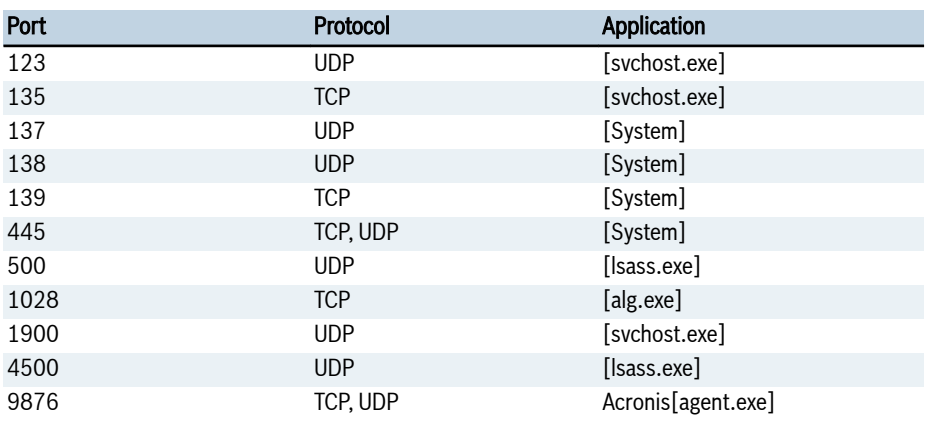

# <span id="page-26-0"></span>3.10.7 Devices (IndraControl VP\*) with Windows XP 32 bit

### 3.10.8 Devices (IndraControl VR21\*) with Windows Embedded compact

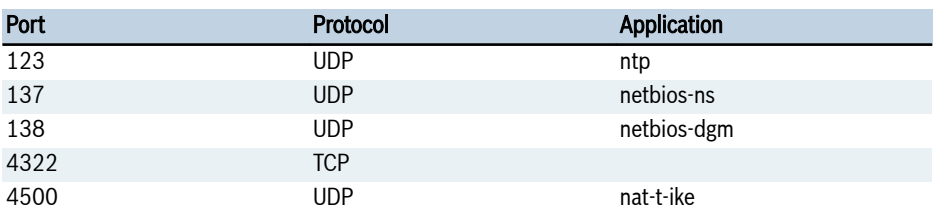

### 3.10.9 Devices (IndraControl VH21) with Windows Embedded compact

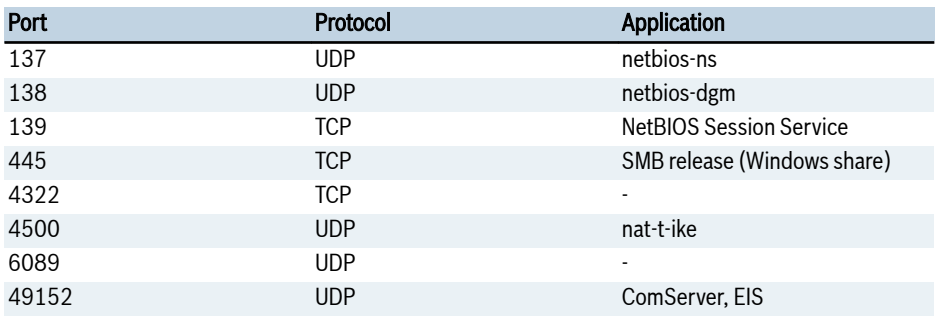

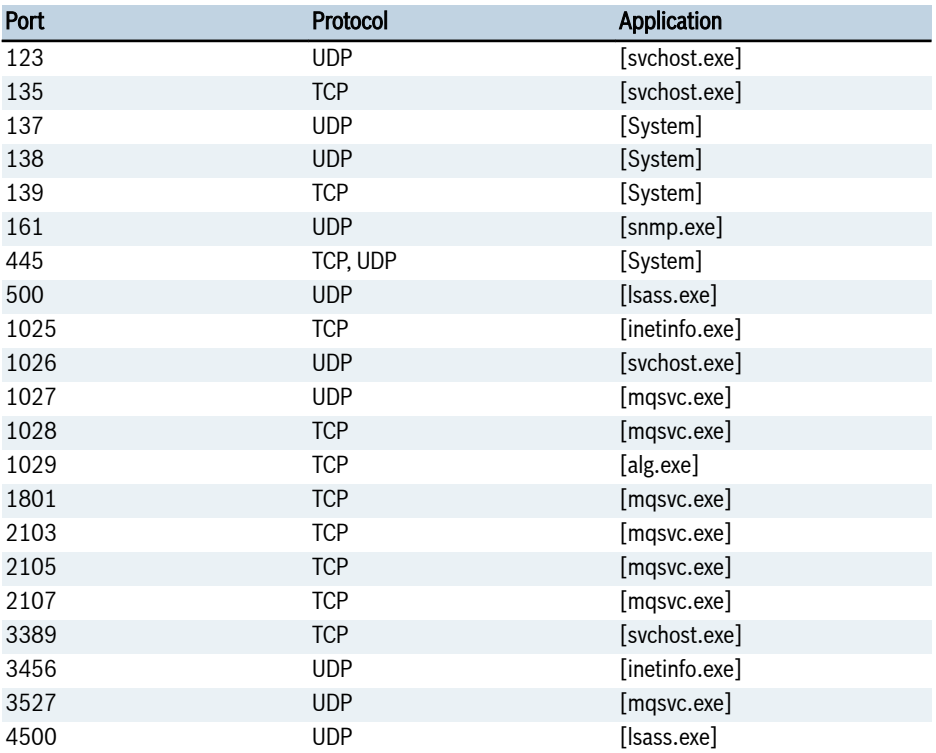

# <span id="page-27-0"></span>3.10.10 Devices (IndraControl VE\*) with Windows XP embedded 32 bit

### 3.10.11 Devices (IndraControl VE\*) with Windows Embedded compact

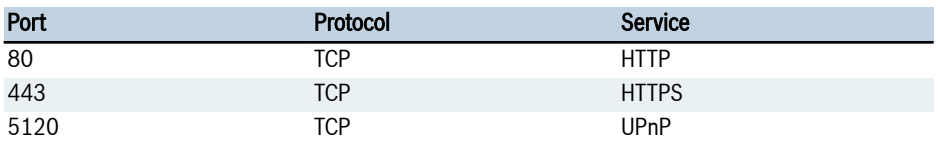

# 3.10.12 Devices (IndraControl VE\*) with Windows CE

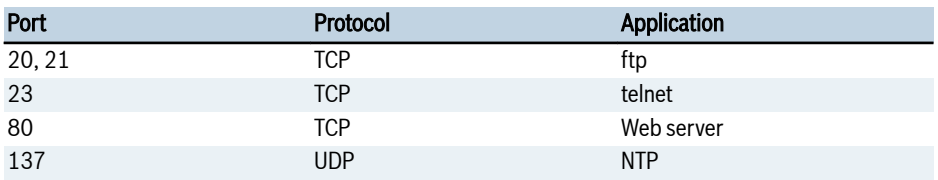

<span id="page-28-0"></span>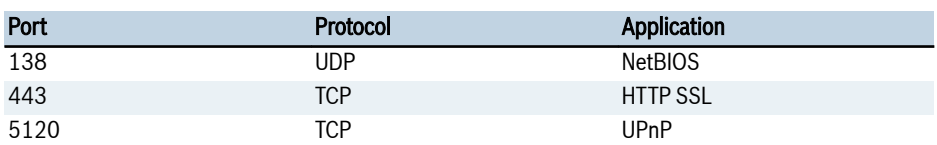

### 3.10.13 Devices (IndraControl VCP\*.2) with Windows CE 5.0

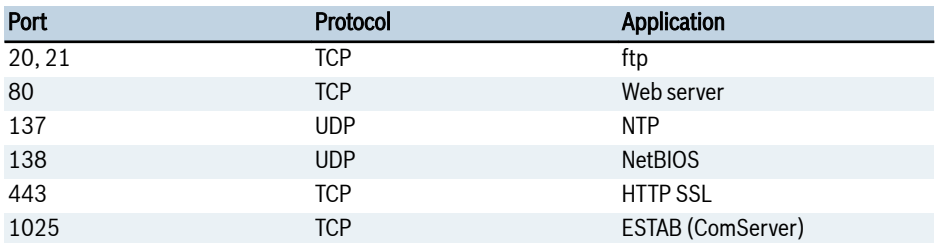

## 3.10.14 Devices (IndraControl Control VCH 08.1) with Windows CE 5.0

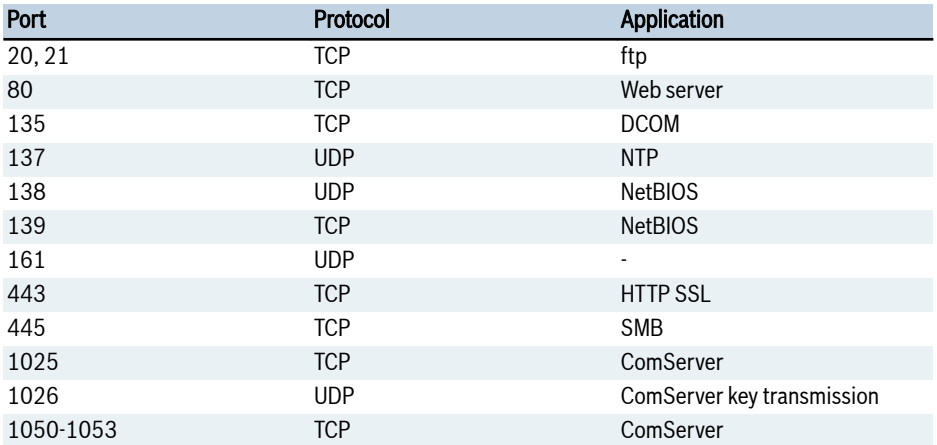

# 3.10.15 Devices (IndraControl Control VCH 05.1) with Windows CE 6.0

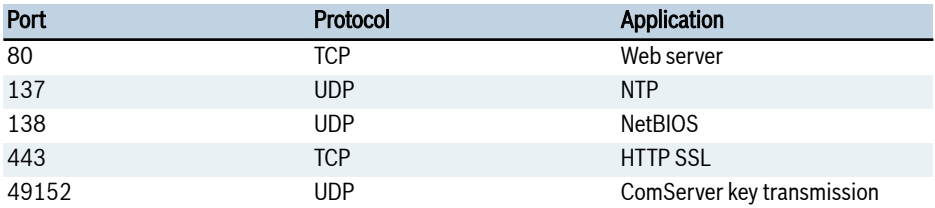

# <span id="page-29-0"></span>3.11 Software

### 3.11.1 WebConnector, WebComposer

Visualizations on all devices with an executable Yava VM can be connected to controls using the WebConnector. The protocols OPC UA and OCI (MLPI) are supported. The user has to configure the secure communication via OPC UA. The secure communication via MLPIS is only supported as of 14V20 and has to be configured by the user at Connect .

To provide customized HTML5 sites with a direct access on the automation level, the WebConnector has an integrated web server. Secure data communication is optionally via HTTPS and TLS encryption.

The WebConnector is available on the devices P\*. and VE\* with Windows 7 embedded. In the default setting, the unencrypted communication (HTTP/WS) is active as console via the port 8085 and the Windows service via the port 15000 and the encrypted communication (HTTPS/TLS) is active as console via the port 8086 and the Windows service via the port 15001. The user has to disable the unencrypted communication.

In IndraWorks, the Engineering tool is available for commissioning visualizations of the WebComposer. If WebComposer objects are created in the project, the WebConnector service is started and the ports 15000(HTTP/WS) and 15001(HTTPS/TLS) are active. The WebConnector service is not exited by closing IndraWorks. The service stops only running after the computer has been restarted (starting method: manual). If the WebConnector service is not required anymore after closing the IndraWorks project or exiting IndraWorks or the Web-Composer application, start "services.msc" and stop the boschrexroth.webconnector service. Use a firewall to ensure that accessing the WebConnector ports from outside is not possible if allowed by the application.

#### Port list

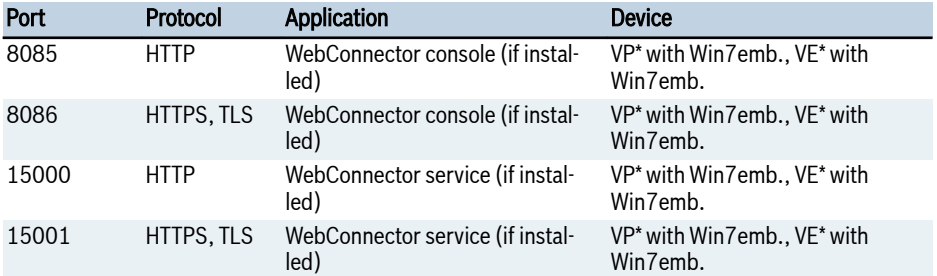

Tab. 3-3: WebConnector port list

## 3.11.2 WinStudio

WinStudio is a visualization software for all PC-based and embedded systems. The product consists of two parts.

### WinStudio Engineering

<span id="page-30-0"></span>Configuration tool to create individual HMI screens up to complete user interfaces.

WinStudio Engineering package characteristics

- Integral part in IndraWorks Engineering to create visualization applications.
- Stand-alone editor to create individual visualizations (WinStudio Engineering stand-alone).

#### WinStudio Runtime:

Software on visualization devices is pre-installed or prepared for installation (software download).

WinStudio runtime environment characteristics

- WinStudio in IndraWorks HMI interface (IndraWorks OPD). (Ready user interface of the systems MLC, MTX and IL under Windows CE/Windows 7 embedded compact, Win XP/ Win XPe, Win 7/ Win 7e)
- WinStudio Runtime (IndraWorks independent of User Interface).

#### Port list

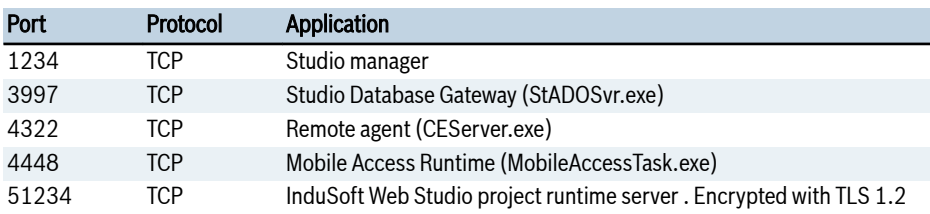

Tab. 3-4: Port list WinStudio

# 4 Possible measures

# 4.1 System decoupling concept

According to state-of-the-art, control and system networks decoupled from other systems within an industrial network infrastructure are recommended. Different protection requirements can be taken into consideration by a decoupled system. In case of larger units, decoupling within the control and system networks is recommended. By decoupling larger units, malware can only spread within smaller areas. Consequently, all invisible devices are located in the control and system network. Devices and systems without patch management and access control mechanisms are considered "unsafe".

Control and system networks only have limited or no communication possibilities in other networks and can thus not access or respond beyond the limited network. Communication with the internet should not be possible. Assign fixed IP addresses to the devices and avoid using DHCP services.

Our devices and systems are not intended for use in control and system networks, unless not specified otherwise. Use additional safety measures in case of deviating conditions of use.

<span id="page-31-0"></span>These rules apply when establishing subnetworks with WLAN technology. When using WLAN technology, provide and document WLAN-specific security properties and resulting measures. Keywords in this context:

- Device visibility
- Encryption of the transmission path according to state-of-the-art with appropriate key length
- Key management
- User and administrator management

# 4.2 External or third-party service measures

If external service measures are required, it has to be ensured that mechanisms such as VPN are realized to facilitate access. The same applies to the assignment of user rights and the access of the service providers to controls and system parts.

# 4.3 Using firewalls

The use of firewalls is recommended at all network transitions to limit the used protocols to the essential information.

# 4.4 Using ACLs

Control of access rights to systems and system parts should always be regulated by ACLs. Unintentional access to systems or system parts decoupled into smaller network units can thus be avoided by using ACLs.

# 4.5 Using innominate mGuard VPN components

For the scenarios previously described, Bosch Rexroth provides devices and templates for a secure access and firewall functions.

- $-$  RS4000
- $\bullet$  mGuard Delta<sup>2</sup>
- • mGuard Smart<sup>2</sup>

# 5 Concluding remark

Security is an ongoing process.

The process requires continuous monitoring by all parties involved, also by seemingly less affected parties.

All persons involved required a profound knowledge of IT security.

This awareness is a basic principle to detect and prevent potential IT security vulnerabilities and deficiencies.

# <span id="page-32-0"></span>5.1 Recommendations

- Minimize the visibility of the devices and the systems in the network
- Devices and systems should never have direct internet access
- Install a firewall to protect devices, systems and networks and disconnect the devices, systems and networks from the office network
- If remote maintenance is required, use approved, secure methods such as VPN. Take into account that the level of security depends on the level of security of the device as well as on the user settings.
- Remove or disable all known default accesses and user accounts or rename them
- If possible, use available account lockout policies to minimize the risk of brute force attacks
- Implement rules to force the user to enter strong passwords
- Monitor and protocol the access creation on an administrative level by third parties
- If possible, disable all hardware interfaces that are not required
- Provide adequate measures and rules to guarantee quick recommissioning after an incident

# 6 Sources

# 6.1 Bibliography

- STANDARD VDI/VDE 2182
- STANDARD ISO/IEC 27000
- STANDARD BS/IEC 62443
- VDI guideline: "10 FAQs about IT security in the industrial automation"
- Industrial Network Security; Eric D. Knapp; ISBN-10: 1597496456

# 6.2 Related links

- Bosch Product Security Incident Response Team(PSIRT) <https://psirt.bosch.com/>
- Rexroth security information [https://www.boschrexroth.com/en/xc/products/product-support/security-in](https://www.boschrexroth.com/en/xc/products/product-support/security-information/security-information)[formation/security-information](https://www.boschrexroth.com/en/xc/products/product-support/security-information/security-information)
- German Federal Office for Information Security:

[https://www.bsi.bund.de/EN/TheBSI/thebsi\\_node.html](https://www.bsi.bund.de/DE/Themen/themen_node.html)

https://www.bsi.bund.de/DE/Themen/ITGrundschutz/ITGrundschutzKompendium/itgrundschutzKompendium\_node.html

Sources

● The Association of German Engineers, department 5:"Industrial Information Technology", department "Security":

http://www.vdi.de/technik/fachthemen/mess-und-automatisierungstechnik/ fachbereiche/industrielle-informationstechnik/gma-fa-522-security/ (German)

[http://www.vdi.eu/](https://www.vdi.de)

● The Bürger-CERT (CERT = Computer Emergency Response Team) is a project of the German Federal Office for Information Security (BSI) which issues warnings about viruses, worms and other security vulnerabilities for citizens and smaller enterprises:

[https://www.buerger-cert.de](https://www.buerger-cert.de/subscription-new-request) (German)

● ICS-CERT warns about security vulnerabilities in IT systems:

[http://ics-cert.us-cert.gov](http://ics-cert.us-cert.gov/monitors/monitors.xml) <https://ics-cert.us-cert.gov/Introduction-Recommended-Practices>

# <span id="page-34-0"></span>Index

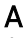

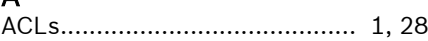

# B

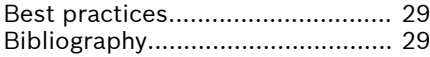

# C

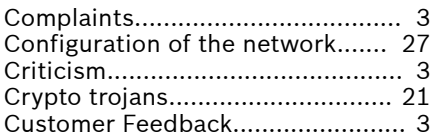

# D

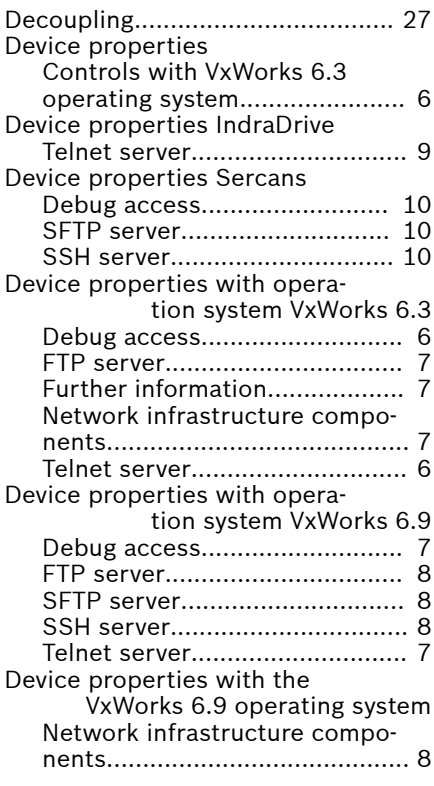

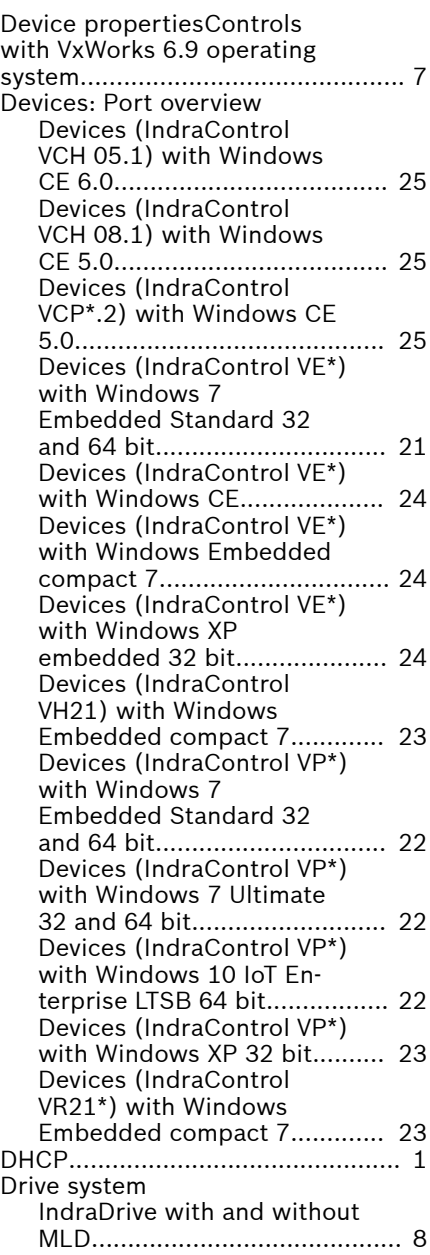

Index

# F

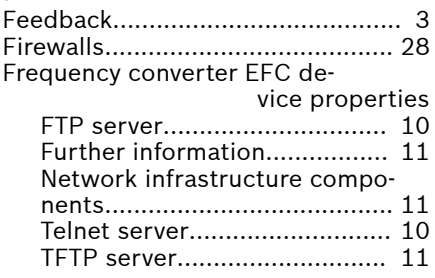

# G

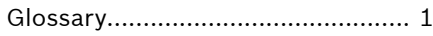

# I

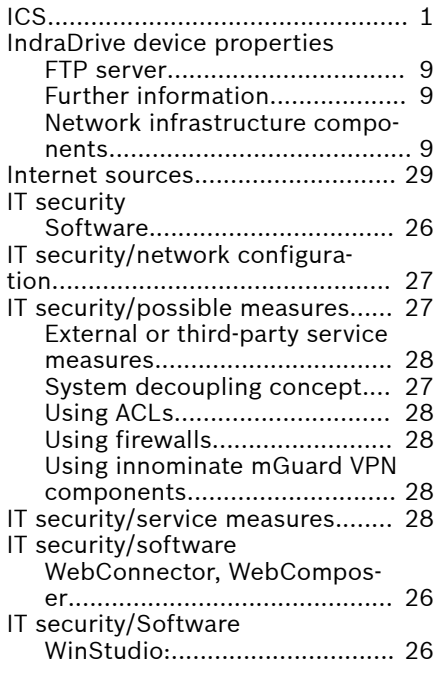

# L

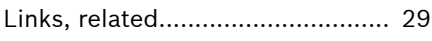

# M

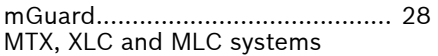

VxWorks..................................... [5](#page-8-0)

# P

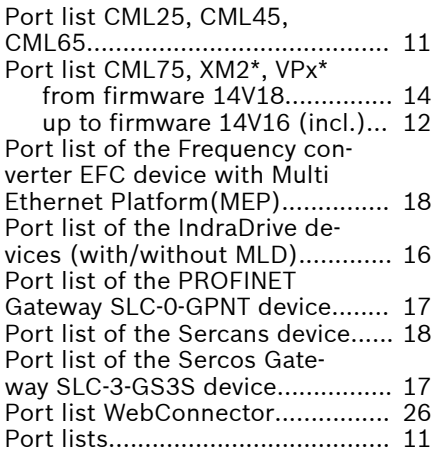

# R

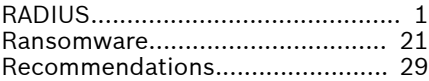

# S

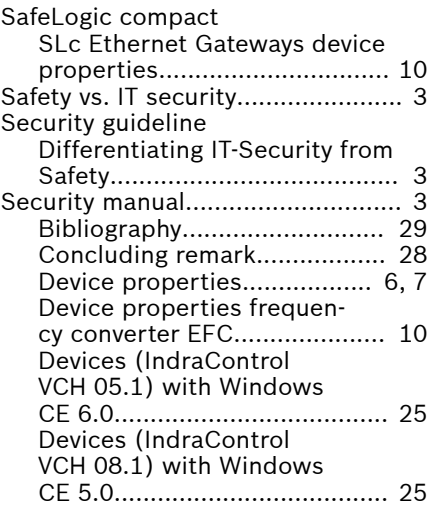

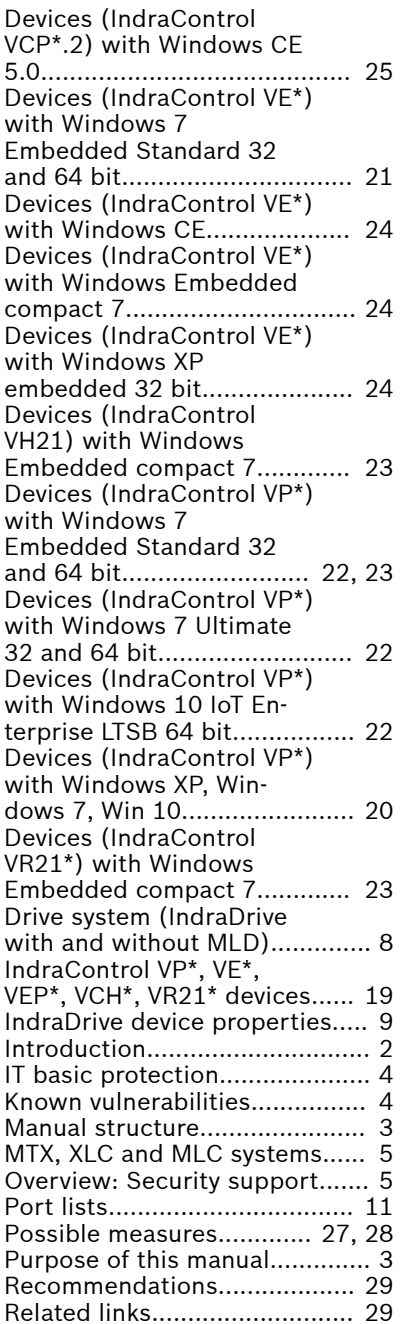

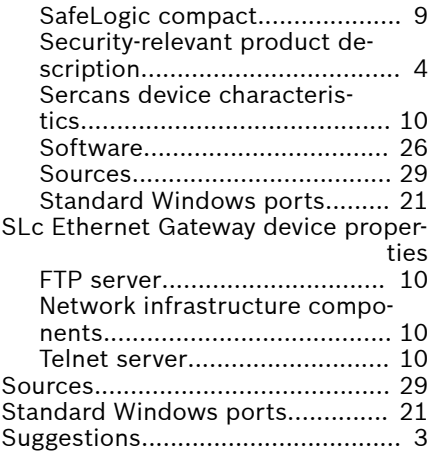

# T

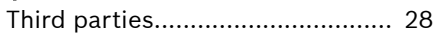

# V

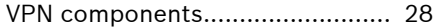

# W

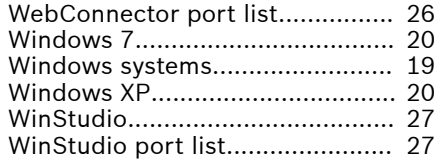

Notes

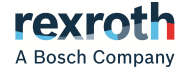

**Bosch Rexroth AG** Electric Drives and Controls P.O. Box 13 57 97803 Lohr, Germany Bgm.-Dr.-Nebel-Str. 2 97816 Lohr, Germany Phone +49 9352 18 0 Fax +49 9352 18 8400 [www.boschrexroth.com/electrics](http://www.boschrexroth.com/electrics)

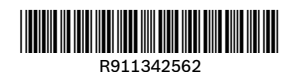